Mi 360°-Heimsicherheitskamera 2K Benutzerhandbuch

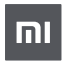

### Produktübersicht

Lesen Sie diese Handbuch vor der Verwendung sorgfältig und bewahren Sie es auf, um zukünftig die Informationen nachlesen zu können.

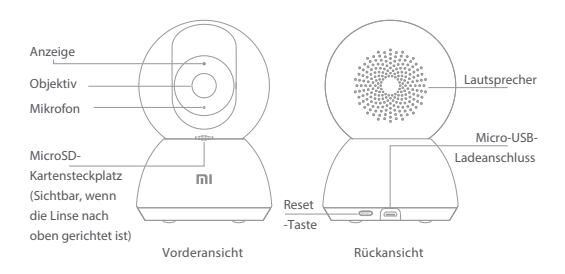

Verpackungsinhalt: Mi 360°-Heimsicherheitskamera 2K, Ladekabel, Wandbefestigungssatz, Benutzerhandbuch

#### Installation

Sie können die Mi 360°-Heimsicherheitskamera 2K auf horizontalen Flächen wie Schreibtischen, Esstischen und Couchtischen aufstellen. Sie können sie auch an einer Wand befestigen.

Befestigung der Kamera an einer Wand:

1 Markieren Sie zunächst mit einem Bleistift die Stellen für die Sockelbefestigungslöcher an der Wand und bohren Sie dann zwei Löcher an den markierten Stellen. Der Durchmesser jedes Lochs beträgt ca. 6 mm und die Tiefe ca. 30 mm.

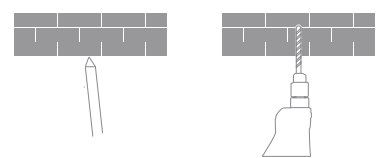

2. Setzen Sie in jedes gebohrte Loch einen Kunststoffdübel ein.

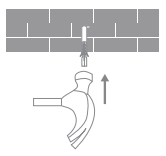

3. Platzieren Sie die Seite des Sockels mit den Pfeilen nach vorn, und richten Sie dann die Löcher aus. Setzen Sie die Schrauben ein und ziehen Sie sie dann mit einem Kreuzschlitzschraubendreher in die Dübel ein.

4. Richten Sie die Vertiefungen an der Unterseite der Kamera auf den erhöhten Teil des Sockels aus, und drehen Sie ihn dann im Uhrzeigersinn, bis er einrastet.

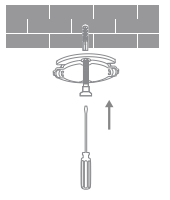

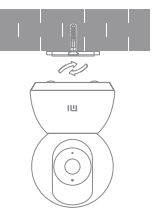

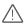

#### A Hinweise:

Die Wand muss mindestens das Dreifache des Gesamtgewichts der Kamera tragen können.

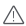

#### Warnung

Um mögliche Verletzungen zu vermeiden, muss die Kamera gemäß den Installationsanweisungen sicher an der Decke oder Wand befestigt werden.

# Verwendung

#### Installieren einer MicroSD-Karte

Stellen Sie sicher, dass die Kamera ausgeschaltet ist. Drücken Sie das Objektiv nach oben, um den MicroSD-Kartensteckplatz freizugeben. Setzen Sie die MicroSD-Karte mit den Kontaktpunkten nach unten in den Kartensteckplatz ein.

Hinweis: Trennen Sie die Kamera vom Stromnetz, bevor Sie eine MicroSD-Karte einsetzen oder entnehmen. Bitte verwenden Sie eine Original-MicroSD-Karte (bis zu 32 GB), die von einem qualifizierten Lieferanten hergestellt wurde. Es wird empfohlen, eine Karte mit einer Lese-/Schreibgeschwindigkeit von nicht weniger als U1/Klasse 10 zu verwenden.

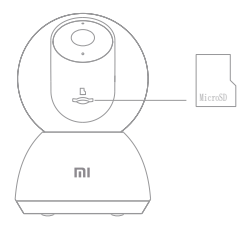

Einschalten der Kamera

Stecken Sie das Ladekabel in den Micro-USB-Anschluss auf der Rückseite, die Kamera schaltet sich automatisch ein, und die Anzeige blinkt schnell orange.

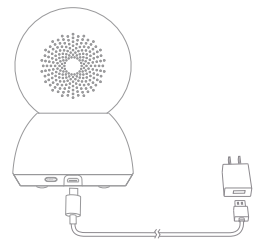

Hinweis: Wenn die Kamera in Betrieb ist, drehen Sie das Objektiv der Kamera nicht und zwingen Sie es nicht, sich zu drehen. Wenn die Positionierung des Objektivs ungenau ist, kalibrieren Sie es bitte in der Mi Home/Xiaomi Home App.

• Anzeige

Blau: Erfolgreich verbunden/Arbeitet korrekt Blau blinkend: Netzwerkfehler Schnell blinkendes orange: Wartet auf Verbindung Langsam orange blinkend: Aktualisierung wird ausgeführt

## Mit der Mi Home-/Xiaomi Home-App verbinden

Dieses Produkt funktioniert mit der Mi Home-/Xiaomi Home-App\*. Steuern Sie

Ihr Gerät mit der Mi Home-/Xiaomi Home-App.

Scannen Sie den QR-Code, um die App herunterzuladen und zu installieren. Ist die App bereits installiert, werden

Sie zur Verbindungseinrichtungs-Seite weitergeleitet.

Sie können aber auch im App Store nach "Mi Home/Xiaomi Home" suchen, um die App

herunterzuladen und zu installieren.

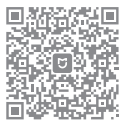

Öffnen Sie die Mi Home-/Xiaomi Home-App, tippen Sie auf das "+" oben rechts und befolgen Sie die Anweisungen auf dem Bildschirm, um Ihr Gerät hinzuzufügen.

\* In Europa (außer in Russland) wird die App unter dem Namen Xiaomi Home-App geführt. Der auf Ihrem Gerät angezeigte Name der App sollte standardmäßig verwendet werden.

Hinweis: Die Version der App wurde möglicherweise aktualisiert. Befolgen Sie bitte die Anweisungen zur aktuellen App-Version. Stellen Sie sicher, dass sich die Kamera einschaltet und die Netzwerkverbindung während der Verbindung stabil ist. Die Anzeige blinkt schnell orange, wenn auf eine Verbindung gewartet wird, und wechselt zu blau, s obald die Kamera erfolgreich verbunden ist.

Werkseinstellungen werden wiederhergestellt

Wenn die Netzwerkverbindung oder das Mi-Konto, mit dem die Kamera gekoppelt ist, geändert wurde, müssen Sie die Werkseinstellungen wiederherstellen. Halten Sie die Reset-Taste für etwa drei Sekunden gedrückt. Sobald die Anzeige schnell orange zu blinken beginnt, sind die

Werkseinstellungen erfolgreich wiederhergestellt worden. Dann können Sie die Kamera wieder mit der Ann verbinden.

Hinweis: Die Wiederherstellung der Werkseinstellungen löscht nicht den Inhalt auf der MicroSD-Karte.

# Echtzeit-Überwachung

In der App können Sie sich die Echtzeit-Überwachung ansehen, die Bildschärfe einstellen, den horizontalen und vertikalen Winkel anpassen, erfassen und aufzeichnen sowie Anrufe tätigen.

### Infrarot-Nachtsicht

Wenn das Umfeldlicht schwächer wird, kann die Kamera automatisch in den Nachtsichtmodus wechseln. Mit den eingebauten Infrarotlampen kann sie auch im Dunkeln klare Videoaufnahmen machen.

#### Wiedergabe

- Die Wiedergabefunktion der Kamera ist nur verfügbar, wenn eine kompatible MicroSD-Karte installiert ist.
- Sobald eine MicroSD-Karte installiert und die Kamera eingesteckt ist, beginnt sie automatisch mit der Videoaufnahme. Tippen Sie auf die Wiedergabetaste in der App und ziehen Sie dann die Zeitachse, um den Zeitraum auszuwählen, den Sie wiedergeben möchten. Die maximal unterstützte Wiedergabegeschwindigkeit beträgt 16x.

# Hausüberwachungsassistent

- Wenn der Hausüberwachungsassistent aktiviert ist, zeichnet die Kamera Videos auf, wenn sie in Echtzeit in ihrem überwachten Bereich menschliche Bewegungen und Veränderungen erkennt. Dann erhalten Sie die Push-Benachrichtigung der App.
- Sie können den Heimüberwachungsassistenten in der Mi Home/Xiaomi Home App aktivieren oder deaktivieren.
- Sie können 24-Stunden, Tages- und Nachtzeit, benutzerdefinierte Überwachungszeiträume, Alarmempfindlichkeit und Alarmzeitintervalle usw. einstellen.

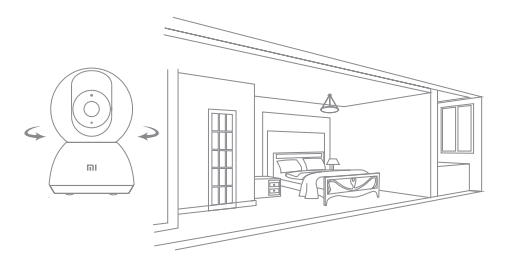

## Video-Freigabe

In der App können Sie im Einstellungsmenü die Option Gerätefreigabe auswählen, um die Kamera für andere freizugeben. Benutzer, für die Sie die Kamera freigeben, müssen die App herunterladen und sich mit ihrem Mi-Konto anmelden.

Hinweis: Abbildungen des Produkts, des Zubehörs und der Benutzeroberfläche in der Benutzerhandbuch dienen nur als Referenz. Die tatsächlichen Produkte und Funktionen können aufgrund von Produktverbesserungen variieren.

## Vorsichtsmaßnahmen

- · Der geeignete Betriebstemperaturbereich für diese Kamera ist -10 °C bis 40 °C. Verwenden Sie die Kamera nicht in Umgebungen mit Temperaturen oberhalb oder unterhalb des angegebenen Bereichs.
- Die Kamera ist ein elektronisches Präzisionsgerät. Um ihren normalen Betrieb zu gewährleisten, installieren Sie die Kamera nicht im Umgebungen mit hoher Luftfeuchtigkeit und lassen Sie kein Wasser in sie eindringen.
- Um die Leistung der Kamera zu verbessern, stellen Sie das Objektiv nicht auf oder neben eine reflektierende Oberfläche, wie Glasfenster oder weiße Wände. Dies führt dazu, dass das Bild in kameranahen Bereichen zu hell und in weiter entfernten Bereichen dunkler erscheint oder dass die Kamera weiße Bilder erzeugt.
- Stellen Sie sicher, dass die Kamera in einem Bereich mit einem starken WLAN-Signal installiert ist. Stellen Sie die Kamera nicht in der Nähe von Objekten auf, die ihr WLAN-Signal beeinträchtigen könnten, wie z. B. Metallgegenstände, Mikrowellenherde.
- Unter normalen Einsatzbedingungen muss dieses Gerät einen Abstand von mindestens 20 cm zwischen der Antenne und dem Körper des Benutzers einhalten.

## WEEE-Informationen

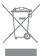

Alle mit diesem Symbol gekennzeichneten Produkte sind Elektroschrott und Elektrogeräte (WEEE entsprechend EU-Richtlinie 2012/19/EU) und dürfen nicht mit unsortiertem Haushaltsmüll

die Umwelt, indem Sie Ihre zu entsorgenden Geräte an eine dafür vorgesehene, von der Regierung oder einer lokalen Behörde eingerichtete Sammelstelle zum Recycling von Elektroschrott und Elektrogeräten bringen. Eine ordnungsgemäße Entsorgung und Recycling helfen, negative Auswirkungen auf die Gesundheit von Umwelt und Menschen zu vermeiden. Wenden Sie sich bitte an den Installateur oder lokale Behörden, um Informationen zum Standort und den allgemeinen Geschäftsbedingungen solcher Sammelstellen zu erhalten.

## EU-Konformitätserklärung

Hiermit bestätigt Shanghai Imilab Technology Co., Ltd., dass das Funkgerät des Typs Mi 360°-Heimsicherheitskamera 2K mit der Verordnung 2014/53/EU in Einklang steht. Der vollständige Wortlaut der EU-Konformitätserklärung ist unter der folgenden Internetadresse abrufbar: http://www.mi.com/global/service/support/declaration.html

# Spezifikationen

Bezeichnung: Mi 360°-Heimsicherheitskamera 2K Modell: MJSXJ09CM Nettogewicht: 269 g Artikelmaße: 115  $\times$  79  $\times$  79 mm Fingang:  $5V = 2A$ Ansichtswinkel: 110° Auflösung: 2304 × 1296 Video Codec: H.265 Blende: F1.4 Betriebstemperatur: -10 °C bis 40 °C Kompatibilität: Android 4.4 und iOS 9.0 oder neuer Speicherung: MicroSD-Karte (max. 32 GB) WLAN-Verbindung: WLAN IEEE 802.11 b/g/n 2,4 GHz WLAN-Betriebsfrequenz: 2412-2472 MHz Maximale WLAN-Ausgangsleistung: <20 dBm

Weitere Informationen finden Sie auf www.mi.com Hersteller: Shanghai Imilab Technology Co., Ltd. (ein Unternehmen von Mi Ecosystem) Adresse: Room 001A, Floor 11, Block 1, No. 588 Zixing Road, Minhang District, Shanghai, China

Importeur: Beryko s.r.o. Na Roudné 1162/76, 301 00 Plzeň www.beryko.cz